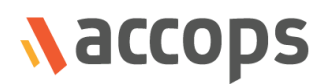

## Release Notes

## HySecure Windows Client 5.0.8.5

Last Updated: 13 April 2018

Copyright © 2018, Accops Systems Private Limited. All Rights Reserved.

The information contained in this document represents the current view of Accops Systems Private Limited. on the issues discussed as of the date of publication. Because Accops Systems Private Limited. must respond to changing market conditions, it should not be interpreted to be a commitment on the part of Accops Systems Private Limited., and Accops Systems Private Limited. cannot guarantee the accuracy of any information presented after the date of publication.

This white paper is for informational purposes only. ACCOPS SYSTEM PRIVATE LIMITED. MAKES NO WARRANTIES, EXPRESS OR IMPLIED, IN THIS DOCUMENT.

Complying with all applicable copyright laws is the responsibility of the user. Without limiting the rights under copyright, no part of this document may be reproduced, stored in or introduced into a retrieval system, or transmitted in any form or by any means (electronic, mechanical, photocopying, recording or otherwise) or for any purpose, without the express written permission of Accops Systems Private Limited.

Contact Accops Systems Private Limited. Email: [info@accops.com](mailto:info@accops.com) Call: +91 9595 277 001

#### **Release Notes Document Revision History**

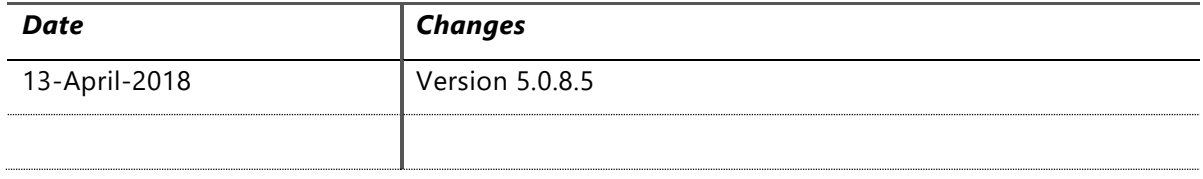

### **CONTENTS**

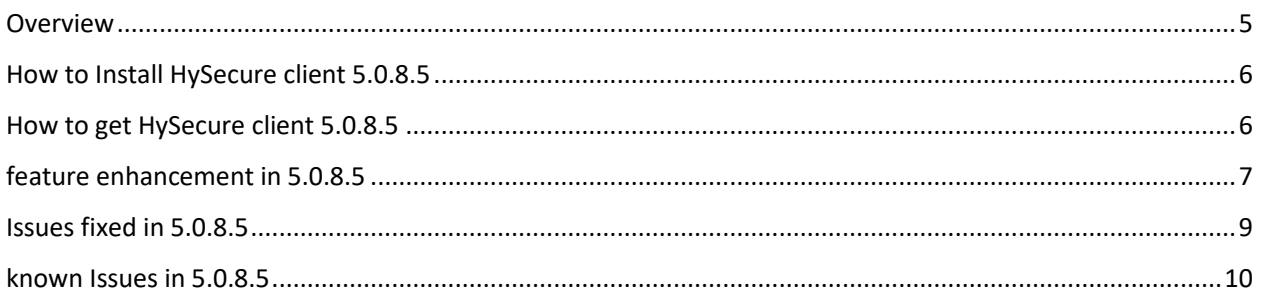

### <span id="page-4-0"></span>OVERVIEW

This document outlines the new features/bug fixes/ features enhancement/ known issues in the Accops HySecure windows client 5.0.8.5 release.

# 5.0.8.5

<span id="page-5-0"></span>*Released on 13 April 2018*

### HOW TO INSTALL HYSECURE CLIENT 5.0.8.5

HySecure windows client 5.0.8.5 can be installed by using following methods:

- 1. Download client from Accops website.
- 2. Upload new client to HySecure gateway and download from HySecure web portal page. After downloading this new client, user needs to click on setup and install the new client. If client is uploaded to HySecure gateway then when user try to login into HySecure gateway using older client, client will be upgraded automatically.
- 3. After upgrading user machine reboot is required.

### <span id="page-5-1"></span>HOW TO GET HYSECURE CLIENT 5.0.8.5

#### Download the HySecure windows client:

[https://propalmsnetwork-](https://propalmsnetwork-my.sharepoint.com/:u:/g/personal/support_accops_com/EQegIgYd0OBEmEvtsMryt1gBMmdvkSyA7s2P4IA9cPGjXg?e=iPcDyy)

[my.sharepoint.com/:u:/g/personal/support\\_accops\\_com/EQegIgYd0OBEmEvtsMryt1gBMmdvkSyA7s2](https://propalmsnetwork-my.sharepoint.com/:u:/g/personal/support_accops_com/EQegIgYd0OBEmEvtsMryt1gBMmdvkSyA7s2P4IA9cPGjXg?e=iPcDyy) [P4IA9cPGjXg?e=iPcDyy](https://propalmsnetwork-my.sharepoint.com/:u:/g/personal/support_accops_com/EQegIgYd0OBEmEvtsMryt1gBMmdvkSyA7s2P4IA9cPGjXg?e=iPcDyy)

MD5 Checksum of HySecure upgrade patch: **23d3a90d06230b1c6385369dc027e0e7**

Download the HySecure on demand windows client:

[https://propalmsnetwork-](https://propalmsnetwork-my.sharepoint.com/:u:/g/personal/support_accops_com/EdYylgJWFdJNh6HdRUkPunoB9jSpU71jeWgyNmO5IV8hkw?e=Xhfuj8)

[my.sharepoint.com/:u:/g/personal/support\\_accops\\_com/EdYylgJWFdJNh6HdRUkPunoB9jSpU71jeWgy](https://propalmsnetwork-my.sharepoint.com/:u:/g/personal/support_accops_com/EdYylgJWFdJNh6HdRUkPunoB9jSpU71jeWgyNmO5IV8hkw?e=Xhfuj8) [NmO5IV8hkw?e=Xhfuj8](https://propalmsnetwork-my.sharepoint.com/:u:/g/personal/support_accops_com/EdYylgJWFdJNh6HdRUkPunoB9jSpU71jeWgyNmO5IV8hkw?e=Xhfuj8)

MD5 Checksum of HySecure upgrade patch: **5c5fbcd31d38ffb00a9d3ed3817dfb6f**

### <span id="page-6-0"></span>ON GATEWAY FAILBACK, CLIENT WILL ALSO FALL BACK TO THE PRIMARY GATEWAY

In HySecure gateway if alternate gateway is configured and client is connected to alternate gateway due to some reason. After this if Primary gateway comes up then next login onwards client will check if Primary gateway is up or not. If Primary gateway is up, then from next login client will try to login into Primary gateway first. If Primary gateway is still down, then client will connect to alternate gateway as usual.

### HIDE APPLICATION SERVER IP ADDRESS IN APPLICATION HELLO REQUEST

If client is connected to HySecure gateway version 5.0.8.8 or above, then it will send 0.0.0.0 as application IP in application hello request for non-dynamic application (comma separated multiple IP address or comma separated multiple ports). For dynamic application specified IP address will be sent in application hello request.

### ALTERNATE GATEWAY PORT CONFIGURATION SUPPORT

In previous builds, alternate gateway connects through only Port 443. From this build onwards, alternate gateway will be able to connect using other ports via client, which can be configured on alternate gateway option on gateway.

### NON ADMIN USER CAN SET CLIENT LOG LEVEL FROM REGISTRY

In this build, even Non-admin user can also set HySecure windows client log level from windows registry settings. Administrator rights are no more required. Please follow below steps:

- 1. Open regedit and go to "Computer\HKEY\_CURRENT\_USER\Software\Fortress".
- 2. Here creates entry called "HySecureLogLevel" as DWORD.
- 3. Enter following value for different log level. Enter below number different log level.
	- **1= Only INFO log**
	- **2=Only ERROR log**
	- **4=Only DEBUG log**
	- **3=Only INFO and ERROR log**

#### **7=All log**

After this step relogin into HySecure client and view logs.

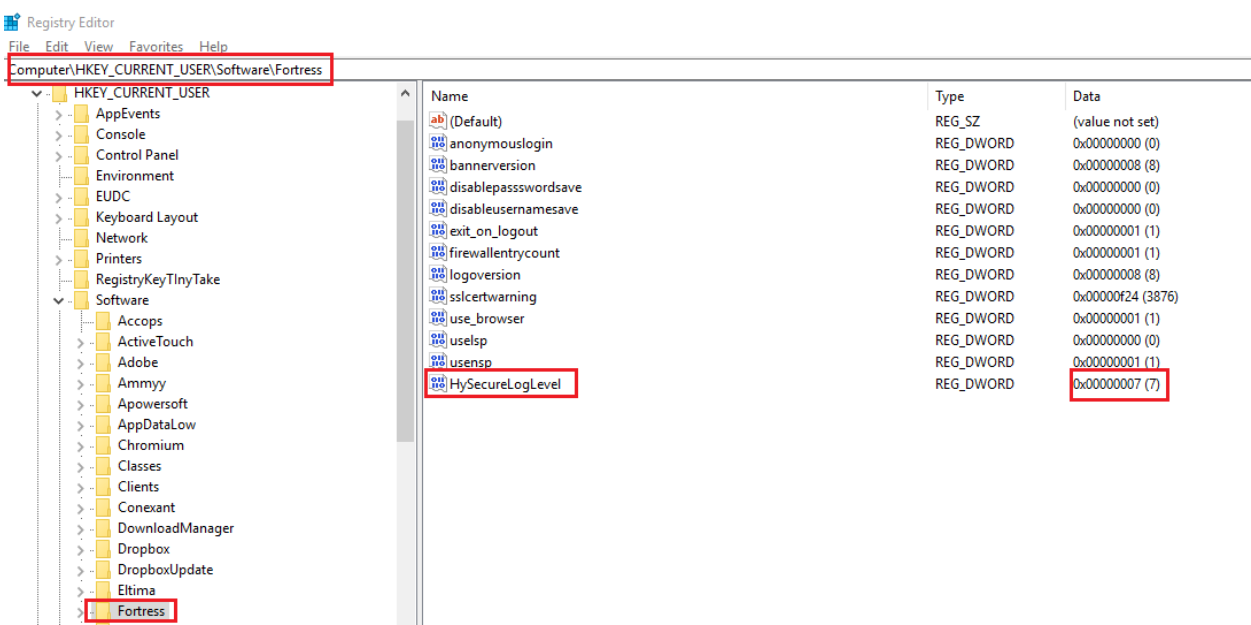

### IN SERVICE MODE CLIENT WILL SEND LOGOUT TO GATEWAY WHILE EXIT

When HySecure windows client is running as service mode. There is option called EXIT. If user clicks on this option then client will exit, but on HySecure gateway side that user session will remains active. Now this issue has been fixed. When user click on exit option, client will send log out to gateway and on gateway also user session will be logged out.

### FOR ON-DEMAND CLIENT, ICON IS PROVIDED IN START MENU TO LAUNCH CLIENT LIKE FULL CLIENT

After installation of HySecure windows on demand client, on windows start menu there will be HySecure on demand client icon to start the client.

### CLIENT WILL NOT SEND USER PASSWORD IN APPLICATION HELLO REQUEST

If client is connected to HySecure gateway version 5.0.5.7 or above, then client will not send user password in application hello request.

#### <span id="page-8-0"></span>IF SESSION IS EXPIRED ON GATEWAY, THEN CLIENT WILL NOT SEND LOGOUT CALL TO GATEWAY

On HySecure gateway if user session is expired then client will not send logout call to gateway.

#### NETWORK OR OTHER TYPE APPLICATION ACCESS FROM CLIENT IS FIXED

Previous release had issues with network and other application type application. If application type is network and other on HySecure gateway with multiple ports, then client was not able to handle properly. Because of this issue that application was not getting launched. This issue has been fixed in this release.

If application (application name should come alphabetically first than all other application) published contains comma separated port and if port starts with 80, then all other http application will not be accessible [for driver mode only]. This issue has been fixed in this release.

If proxy is enabled and only single HTTPS application is published to user with some other types of application (HTTPS application name should come alphabetically first than all other application), then that published application is not accessible. This issue has been fixed in this release.

#### IF USB IS BLOCKED, THEN CLIENT WILL EJECT THE PREVIOUSLY CONNECTED USB

If network profile detection is enabled and USB is blocked in HySecure gateway. If user connect USB to user's machine even before logging into HySecure client, then already connected USB was not blocked. This issue has been fixed now. After login into HySecure all previously connected USB will be blocked.

### <span id="page-9-0"></span>KNOWN ISSUES IN 5.0.8.5

#### BLOCK CLIP BOARD FOR SPECIFIC APP IS CASE-SENSITIVE

Block clip board for specific application is case-sensitive. So if administrator mention notepad in capital letter then client will not block clip board of notepad.

#### LOGIN USING DOMAIN NAME/USER NAME DOES NOT WORK

If multiple HySecure domain is configured on HySecure. Then on HySecure client if user enter s domain name/user name in user name field. Then user will login into first domain only. It should login in specified domain only.

Workaround: Select domain from HySecure client.

#### DETECT REAL WAN IP IF PROXY IS ENABLE: NOT WORKING

If "Detect real WAN IP address of the user if the user is working through an Internet proxy server" option is enabled from Host Configuration>>Client Setting on HySecure Management Console and proxy is also enabled on user machine.

After login using HySecure Client, it will show Proxy Server IP address as WAN IP address in HySecure Management Console.

#### ON HYWORKS LICENSE EXPIRE HYSECURE LOG OUT NOT WORKING

If "Enable HySecure Log out on HyWorks License Error" option is enabled from Client Settings in HySecure Management Console and HyWorks license got expired even, then HySecure Client will not log out. (showing "HyWorks license expired, please contact HyWorks admin " error).

#### REMOTE DESKTOP SETTING FROM CLIENT PREFERENCE OPTION NOT WORKING

If Modify Remote desktop setting (Remote desktop size) and then login and access RDP app then desktop app sizes some time showing as per modified setting but after again modified as full screen or another resolution option, then still its showing previous specified resolution.

#### SOME THIRD PARTY RECORDING SOFTWARE IS WORKING

On HySecure gateway if block screen shot option is enabled. Then also client will not be able to block some third party screen capture software.

#### **About Accops**

Accops Systems Private Limited. under "Accops" brand is a globally leading developer and provider of Enterprise Mobility solutions involving Application and Desktop Virtualization, Secure Remote Access and Privilege Access Management solutions.

Accops's software and hardware products enable businesses to efficiently virtualize, secure and deliver business applications, corporate workspace and network services to their employees, partners, vendors, home users and mobile users, enabling instance access from anywhere using any device.

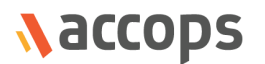

Accops, HyWorks, HyDesk, HyID, HyLite, HySecure and HyAssist are registered trademarks of Accops Systems Private Limited. Other names may be trademarks of their respective owners. Accops System has the right to change, modify, transfer or otherwise revise the publication without notice.

Tel: India +91 9595 277 001 | Europe +49 341 3315 78 30 Email: [sales@accops.com](mailto:sales@accops.com) | Web: www.accops.com Copyright © 2017, Accops Systems Private Limited. All Rights Reserved.